## **How to switch from a service to another (such as courier to dovecot)?**

Run the i-MSCP installer script as follow:

# perl imscp-autoinstall --debug --reconfigure

And then, switch to the desired service by selecting it in the related dialog box.

From: <https://wiki.i-mscp.net/>- **i-MSCP Documentation**

Permanent link: **[https://wiki.i-mscp.net/doku.php?id=change\\_server](https://wiki.i-mscp.net/doku.php?id=change_server)**

Last update: **2014/02/26 17:44**

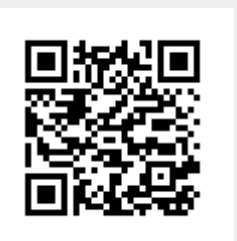